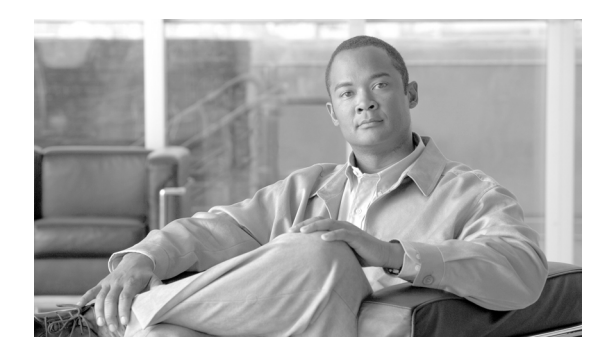

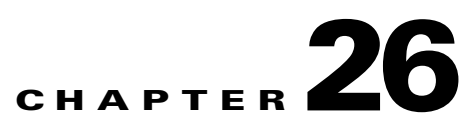

# **Working with Profiles**

This chapter describes profiles. It covers these topics:

- **•** [About Profiles](#page-0-0)
- **•** [Built-In Profiles](#page-1-0)
- **•** [New Profile](#page-1-1)
- **•** [Active Security Features](#page-2-0)
- **•** [Message Rewrite Rules](#page-12-0)
- **•** [Message Inspection Rules](#page-13-0)

## <span id="page-0-0"></span>**About Profiles**

A profile is a named collection of rule group and active security settings that determine how traffic is processed and validated for a virtual web application. The system includes built-in profiles, which you can supplement with your own, application-specific profiles.

In general, implementing web application security will involve creating a profile for each class of traffic handled at the ACE XML Gateway. The profile settings include whether a given rule is off or on and values for its configurable settings. It also specifies the action resulting from a rule match, whether to block the rule or continue processing.

The built-in profiles are the Pass-through profile and PCI Compliance profile. The built-in profile settings cannot be modified directly. Instead, to make modifications to the settings of a built-in profile, you will need to create a new profile based on it and modify the settings of the newly created profile. A profile you create can be applied in a virtual web application directly or it can similarly serve as a settings template for creating additional profiles.

To view settings for a profile, click the **Profiles** link in the navigation menu and then click on the name of the profile to view. For built-in profiles, you can view rule settings by clicking the **view** link next to the name of the rule or active security feature. For a user-created profile, you can view or modify the profile rule settings by clicking the **edit** link next to the rule in the profile page. A profile has three types of message processing and validation rules: active security features, message rewrite rules, and message inspection rules.

Г

# <span id="page-1-0"></span>**Built-In Profiles**

A built-in profile is a profile with a preset rule configuration. The configuration is usually intended to address a particular set of requirements, such as the PCI compliance requirements. While the rule settings for a built-in profile cannot be modified directly, you can create new profiles based on a built-in profile, which can then be modified as needed.

Built-in profiles are part of the system's based configuration. The base configuration can be updated, resulting in additional built-in profiles or enhancements to the existing built-in profiles. Base configuration updates must be Cisco-certified, and cannot be modified directly.

The default base configuration contains these built-in profiles:

- **•** [Pass-through Profile](#page-1-2)
- **•** [PCI Compliance](#page-1-3)

### <span id="page-1-2"></span>**Pass-through Profile**

The Pass-through profile is a built-in profile in which all rules are disabled, making it in effect a "blank" profile. The pass-through profile is useful for performing initial system testing. Since it is designed not to affect traffic in any way, it can be used to test connectivity or other initial configuration settings. It can also serve as a basis for creating new profiles.

### <span id="page-1-3"></span>**PCI Compliance**

The PCI Compliance profile provides base settings intended to help meet elements of the requirements specified by the Payment Card Industry DSS (Data Security Standard). The profile helps protect against cross-site scripting (XSS) attacks (PCI 6.5.4), buffer overflow attacks (PCI 6.5.5), and injection flaws, such as SQL injection (PCI 6.5.6). It also specifies credit card number rewriting rule on responses. This rewrite rule is intended to prevent customer credit card data from being inadvertently transmitted in responses.

For details on the profile's settings, click on the profile name in the Profiles page.

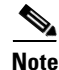

**Note** While you cannot change the built-in PCI Compliance profile, you can create a profile based on it, which can be modified as desired.

For more information on PCI compliance, see the [Cisco PCI Solution for Retail 2.0 Design and](http://www.cisco.com/application/pdf/en/us/guest/netsol/ns171/c649/ccmigration_09186a00809464ec.pdf)  [Implementation Guide.](http://www.cisco.com/application/pdf/en/us/guest/netsol/ns171/c649/ccmigration_09186a00809464ec.pdf) Also see <https://www.pcisecuritystandards.org/>.

## <span id="page-1-1"></span>**New Profile**

To define and use a customized profile configuration, you create a new profile. Creating a profile involves several steps—first you create the profile with its initial settings, such as its name and description. You can then customize the rule settings for the profile, enabling the rules and security actions desired and setting their parameter values and severity levels.

To create a new profile:

- **Step 1** Click the **Profiles** link in the navigation menu.
- **Step 2** Click the **New Profile** button.
- **Step 3** Configure the profile using the settings described in the following table.

| <b>Label</b>       | <b>Description</b>                                                                                                    |
|--------------------|----------------------------------------------------------------------------------------------------|
| Profile Name       | A unique, descriptive name for the profile. This name is used to identify the<br>profile in the policy.                                                                                                    |
| Description        | An optional description of the profile. This value can help to document the<br>profile within the web console to other web console users. The value of the<br>description does not appear outside the console.                                                                                                    |
| Copy Settings From | Uses as the initial rule and active security settings for the profile those of an<br>existing profile. Note that the settings from the source profile are propagated<br>to the new profile only at the time the profile is created; that is, subsequent<br>changes to a profile used as the source are not automatically propagated to<br>profiles generated from it.<br>To create the profile without preconfigured settings, keep the default selection,<br>none. |

*Table 26-1 Profile settings*

#### **Step 4** Click the **Create Profile** button.

The new profile is created based on the settings you specify and its settings page appears.

**Step 5** From the profile settings page, modify the rule and active security features as desired for the profile. Click the **edit** link next to a rule to enable it or reconfigure it in the context of this profile.

After configuring the active security and inspection and rewriting rules in the profile, you can apply the profile in virtual web applications.

## <span id="page-2-0"></span>**Active Security Features**

The active security features in a profile perform specialized message processing and security tasks, such as data overflow defense, HTTP header processing, and cookie encryption/decryption.

**Note** Unlike rules or signatures, active security features cannot be added to the system or otherwise customized except as provided for in their configuration settings.

In general, for virtual web applications in monitor mode, the ACE XML Gateway applies the security rules to traffic but does not block message that violate the rules. Most active security features remain in effect for virtual web applications in monitor mode, including HTTP header processing, HTTP exception mapping, and cookie security. However, data overflow defense and referer enforcement are subject to monitor mode; that is, when triggered, they do not cause message blocking although an event is logged.

In general, to view or modify active security settings for a profile, click the **Profiles** link in the navigation menu and then click on the name of the profile to view. Next to the active security feature name, click the **view** link (for a built-in profile) or the **edit** link (for a user-created profile) to access its settings.

The following sections provide more information on each security feature.

### **HTTP Header Processing**

As a reverse proxy, the ACE XML Gateway processes and populates certain HTTP headers in messages automatically. For example, it populates the Date and Content-Length headers with appropriate values when it processes a message. However, other types of HTTP headers found in messages are passed through without modification. Rather than passing headers through, you can have the ACE XML Gateway modify, add, or remove specific headers in messages.

The HTTP Header processing page provides controls for configuring the HTTP headers that often need to be manipulated at a reverse proxy, such as the Server and X-Forwarded-For header. In addition, you can configure special handling for any HTTP header identified by name. HTTP header processing can be specified on either the request or response side.

The values of certain types of headers cannot be set in the policy. In general, these headers are populated with values determined at runtime, such as the Date and Content-Length header. In addition, header passthrough does not apply to what are considered "hop-by-hop" headers, which are significant only in the context of a single transport-level connection, such as:

- **•** Accept-Encoding
- **•** Connection
- **•** Keep-Alive
- **•** Proxy-Authenticate
- **•** Proxy-Authorization
- **•** TE
- **•** Trailers
- **•** Transfer-Encoding
- **•** Upgrade

The following table describes the HTTP Header processing settings.

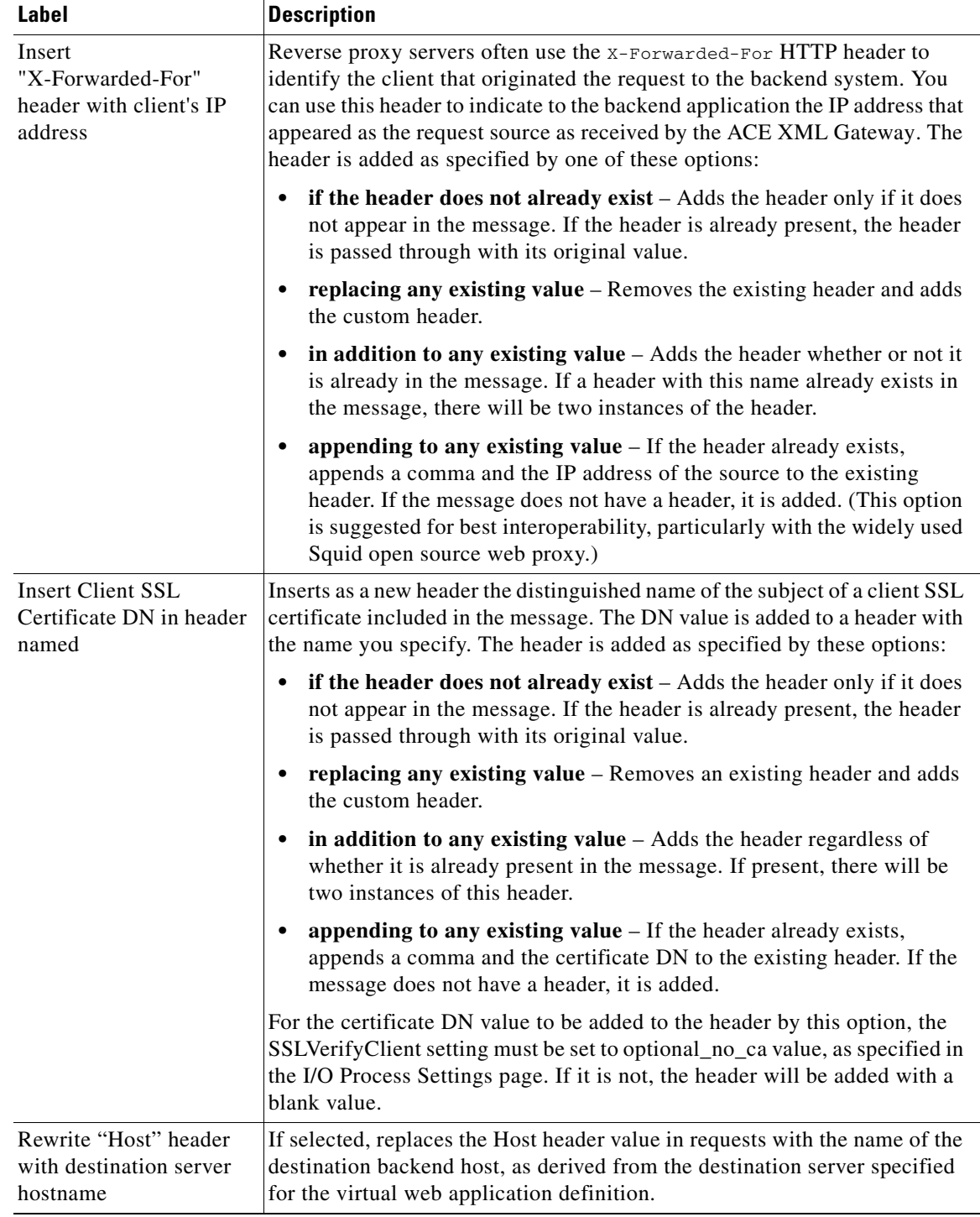

### *Table 26-2 HTTP Header processing settings*

 $\blacksquare$ 

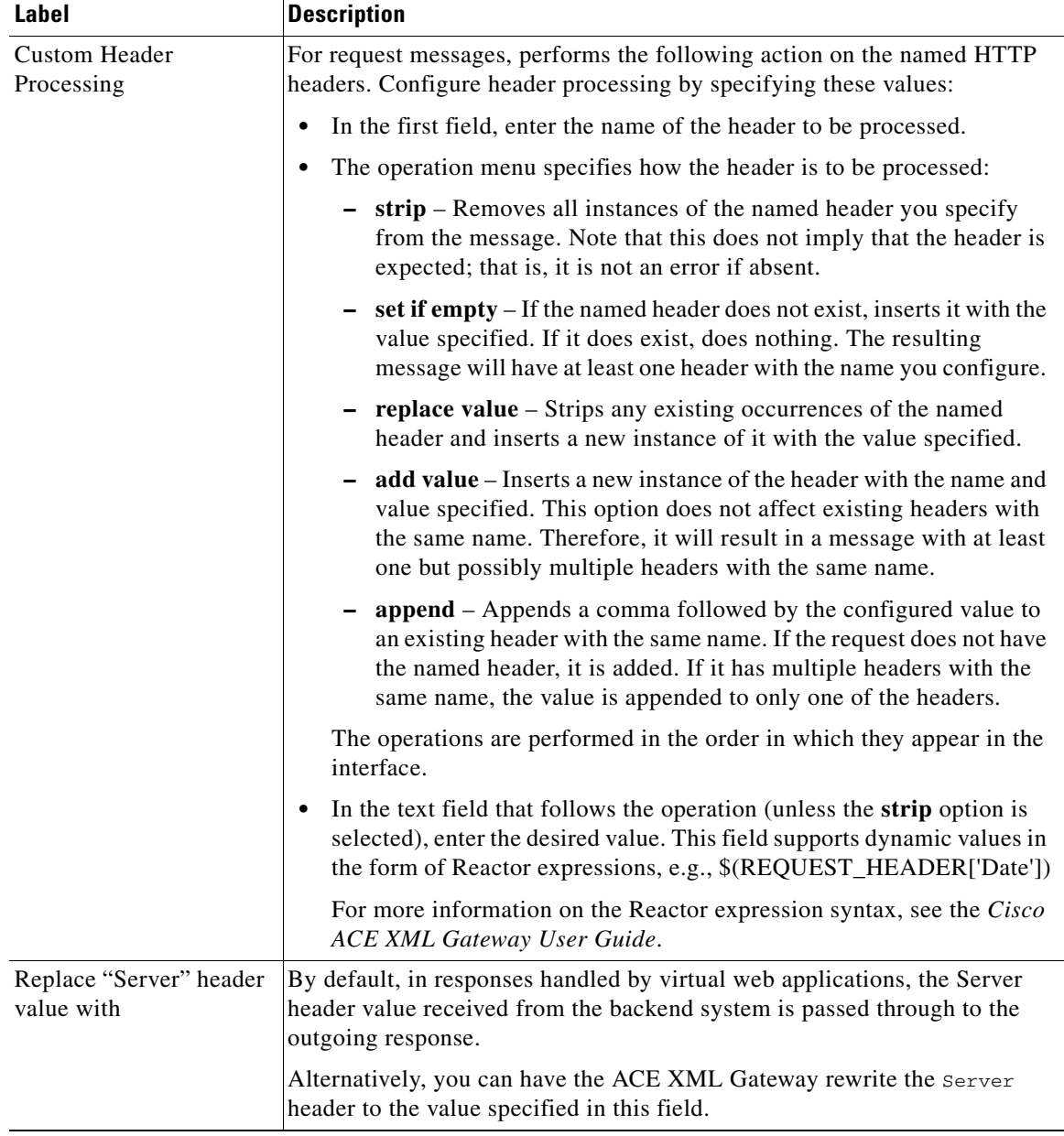

П

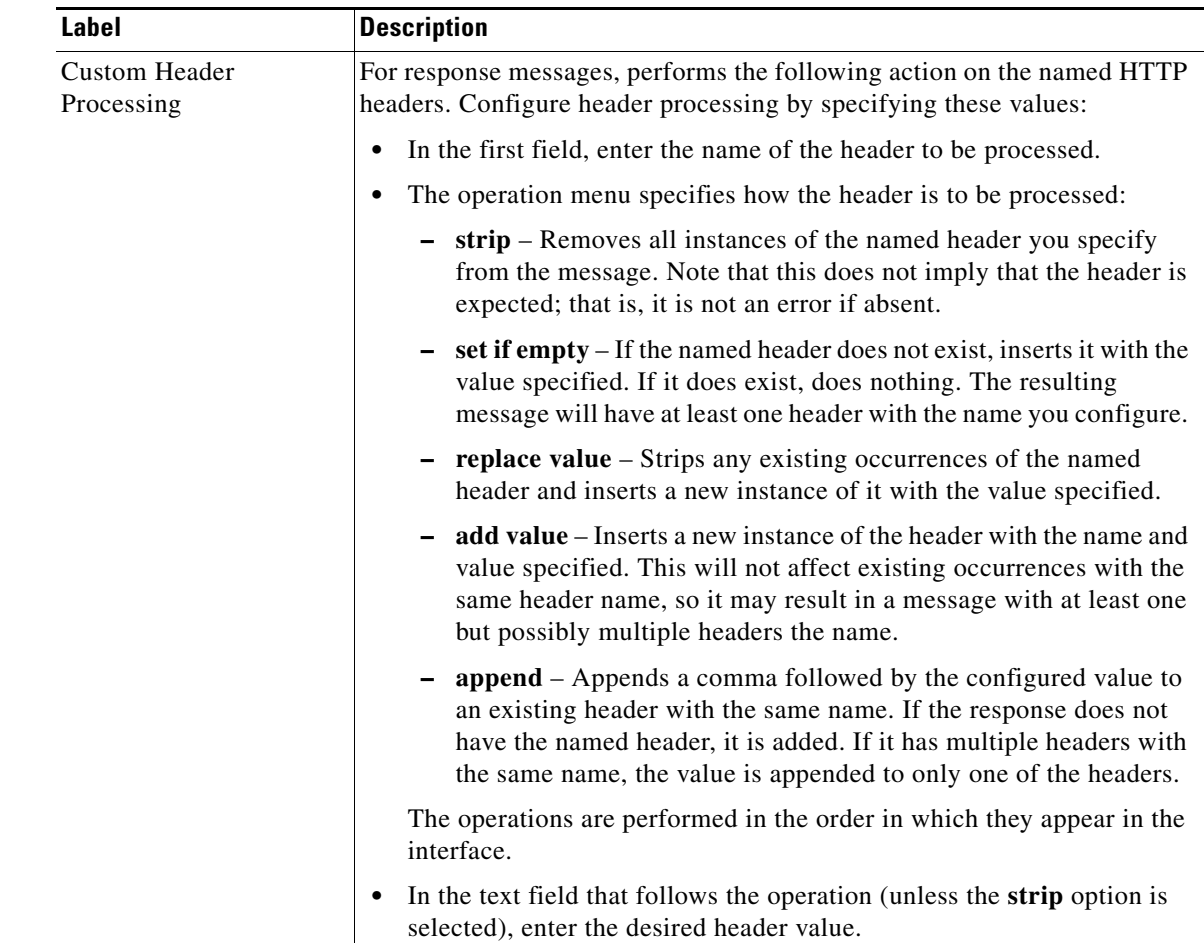

## **HTTP Exception Mapping**

An HTTP exception is a response message that signals an error or other unexpected event in the course of request processing. The exception may result from an error in the request itself or an error in the backend system processing or network. In some cases, HTTP exceptions passed from the backend application can contain sensitive information to potential attackers that hackers can use, such as a web server stack trace. By mapping exceptions at the Cisco ACE XML Gateway, you can ensure that only generic error messages are passed to the client.

When exception mapping is enabled, rather than returning specific error information, the ACE XML Gateway returns the response you configure. You can configure mapping of all 400 and 500 errors to a generic 500 error, for instance, or configure a specific response for some errors.

The following table describes the HTTP Exception processing settings.

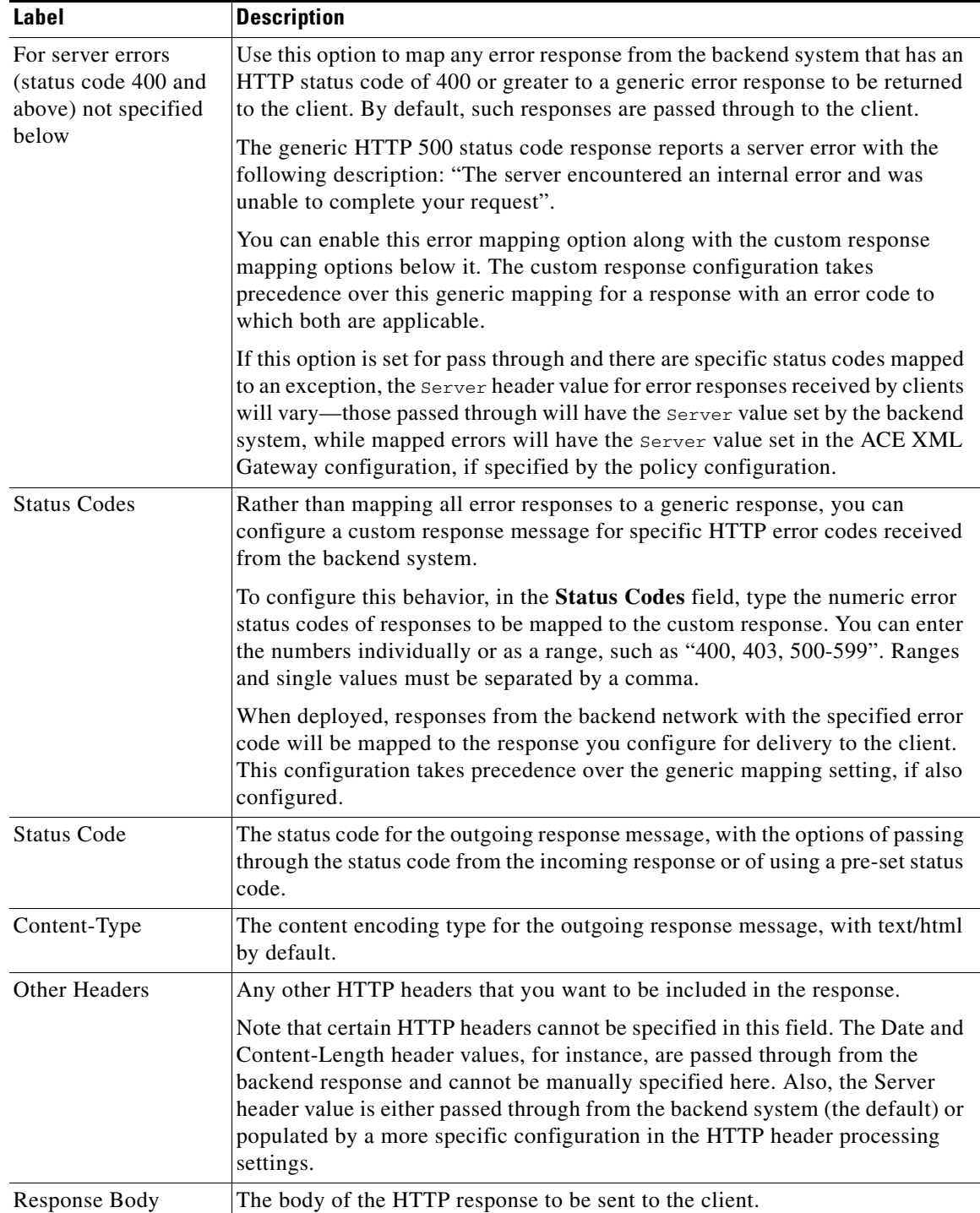

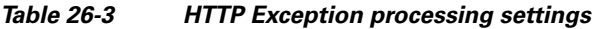

П

Г

### **Referrer Enforcement**

The *referrer* HTTP request header (or Referer, as incorrectly spelled in the standard) indicates the address of the resource from which the request obtained the Request-URI. The referrer enforcement feature can protect against a type of attack called Cross Site Request Forgery (CSRF).

A common example of a CSRF attack involves a user who has an active browser session to a sensitive web application, such as an online banking application. If, while the authenticated session remains active, the user can be induced to click on a link on another web site that initiates an operation against the bank application, such as a funds transfer to the attacker's account, the operation can be fulfilled. The link may be presented on a web site controlled by the attacker, in an email, or elsewhere, such as on a public forum.

Such attacks can be avoided by restricting messages based on the host indicated in the Referer header. If the host identified by the referrer value is not the host of the web application itself, the request can be rejected. This blocks requests in which the request URL for performing a sensitive operation was obtained elsewhere, such as from a link on a third-party web site or in an email.

The following table describes the referrer enforcement settings.

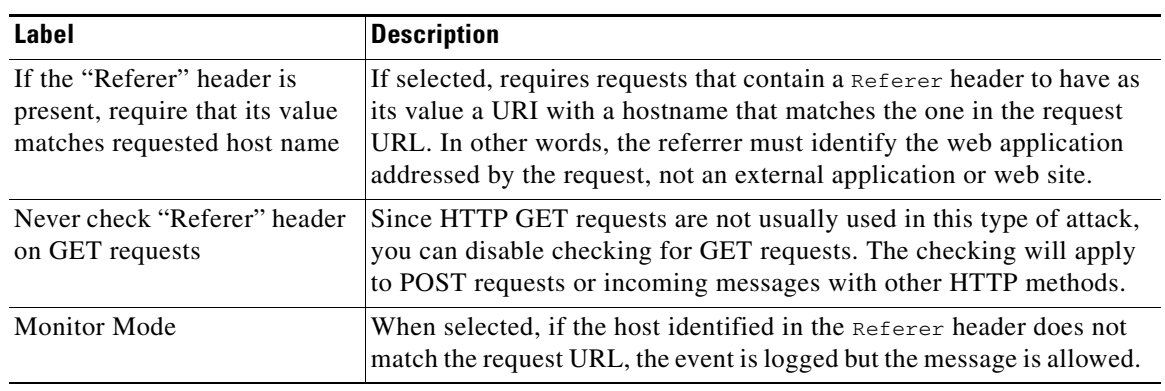

#### *Table 26-4 Referrer enforcement settings*

### <span id="page-8-0"></span>**HTTP Cookie Security**

Web applications often use HTTP cookies to store information regarding a particular user or session. The server embeds the cookie in the response sent to the client, and the browser returns the cookie unchanged in subsequent requests. It's possible for cookies to contain private information or to form the basis of a session hijacking attack. In most cases, the cookie content should not be modified except by the backend application.

Whether cookie security is enabled or not, cookies in messages are subject to the data overflow and HTTP header processing settings you configure in the profile. With cookie security enabled, the ACE XML Gateway can apply cookie-specific validation measures and ensure the security of cookies by encrypting or signing cookie before delivery to the client.

After processing a cookie, when the ACE XML Gateway receives the cookie in subsequent requests from the client, it checks the signature or decrypts the cookie before forwarding it to the backend web application. The ACE XML Gateway can thereby ensure that the cookie has not been modified or viewed from the Gateway to the client.

When cookie security is enabled, the ACE XML Gateway removes cookies that are found to be invalid based on its inability to verify the signature, decrypt the cookie, or validate the cookie for correctness. (When cookie security is disabled, cookies are propagated through the ACE XML Gateway unchanged.) Cookies are considered invalid if their values contain unclosed quotes, duplicate attributes, and certain forbidden characters, such as commas (","), semi-colons (";"), double-quotes "(")", equals ("="), and whitespaces.

 $\mathscr{P}$ 

**Note** Cookie security should not be used with applications that use Javascript to set or modify cookies at the client. For example, client-side Javascript may set a cookie to indicate the browser type to the backend application. Since client-modified cookies will fail validation or decryption, cookie security should be disabled in such cases. Note that with cookie signature enabled, new cookies added at the client will be dropped by the Gateway; however, with encryption enabled, new cookies will be accepted. In either case, cookies that are modified at the client are dropped.

Cookie header validation occurs when cookie security is explicitly enabled through the use of cookie encryption or signing. The following table describes the settings for the active cookie security feature.

| Label               | <b>Description</b>                                                                                                    |
|---------------------|----------------------------------------------------------------------------------------------------|
| Sign<br>(HMAC-SHA1) | Select this option to have cookies in the response digitally signed before being<br>sent to the client and validated upon being returned in subsequent requests.<br>Digital signatures help to ensure the integrity of cookies. It can prevent cookies<br>that have been maliciously tampered with (for example, in a session spoofing<br>attempt) from being forwarded to protected applications. If the cookie signature<br>is invalid, the cookie is stripped from the request.                                                                                                    |
|                     | The Cisco ACE XML Gateway signs the cookie using the keyed-Hash Message<br>Authentication Code (HMAC or KHMAC) based on a secret key you specify in<br>the passphrase field of the policy configuration. The same signing passphrase<br>needs to be used by any ACE XML Gateway cluster that may receive requests<br>with cookies that were processed by another ACE XML Gateway cluster.                                                                                                    |
|                     | The effects of cookie signing should be considered if also using data overflow<br>defense in this profile. When signing a cookie, the Cisco ACE XML Gateway<br>adds an extra header (a signature cookie) to the outbound message. The signature<br>is always eight characters in length, while the name of the cookie header is three<br>characters longer. Therefore, the total size of the signature cookie header will be<br>larger than the size of the original cookie if the original cookie value attribute is<br>10 characters or less. Take, for instance, the following cookie: |
|                     | Cookie: NAME=123456789a                                                                                                    |
|                     | If signed, the message will include a signature cookie in the following form (not<br>an actual signature):                                                                                                    |
|                     | Cookie: NAMESig=12345678                                                                                                    |
|                     | As shown, the cookie value is always represented by eight characters. However,<br>three characters are also added to the name.                                                                                                    |

*Table 26-5 Cookie security features* 

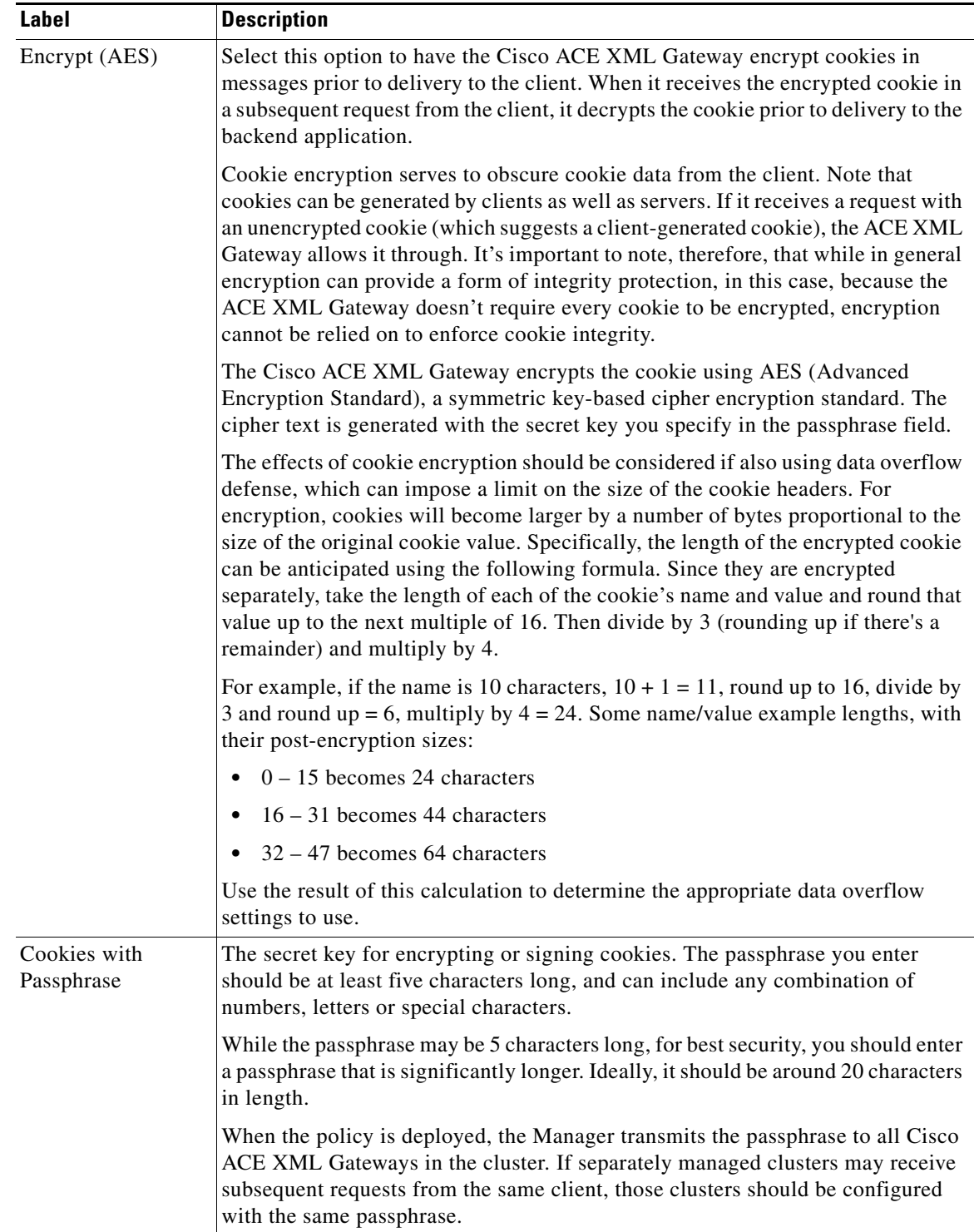

 $\blacksquare$ 

### **Data Overflow Defense**

Data overflow defense allows you to configure security based on the size or number of various attributes in a message. Messages that do not comply with the data overflow defense settings can be blocked or passed through with an event logged at a configurable severity level.

**Note** The processing settings for the virtual web application itself can affect the size of message components. For instance, cookie signing or encryption can introduce new headers or enlarge existing headers. The data overflow defenses are applied to the message after cookie processing. For more information, see ["HTTP Cookie Security" section on page 26-253](#page-8-0).

The following table describes the data overflow defense settings.

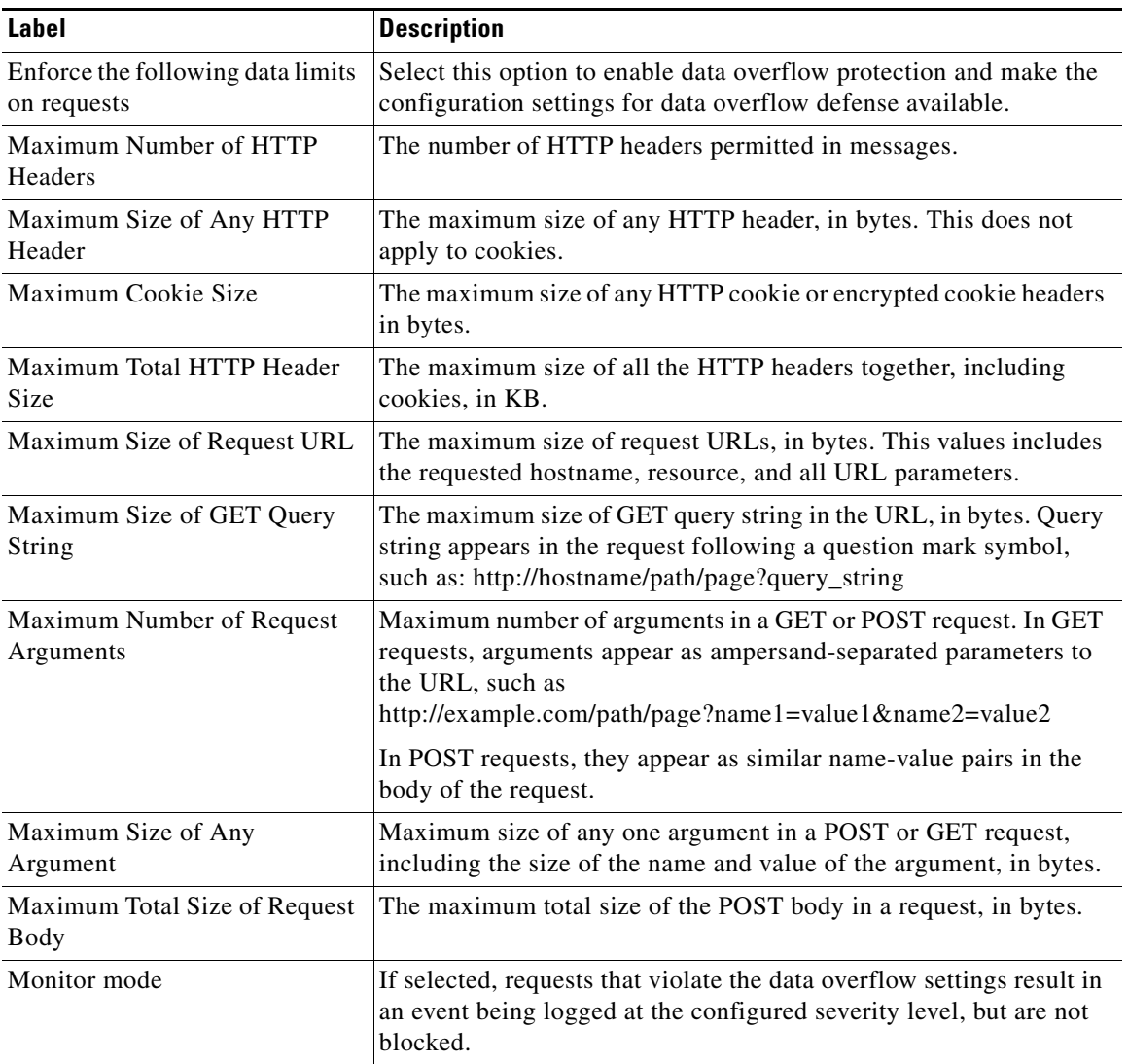

#### *Table 26-6 Data overflow defense settings*

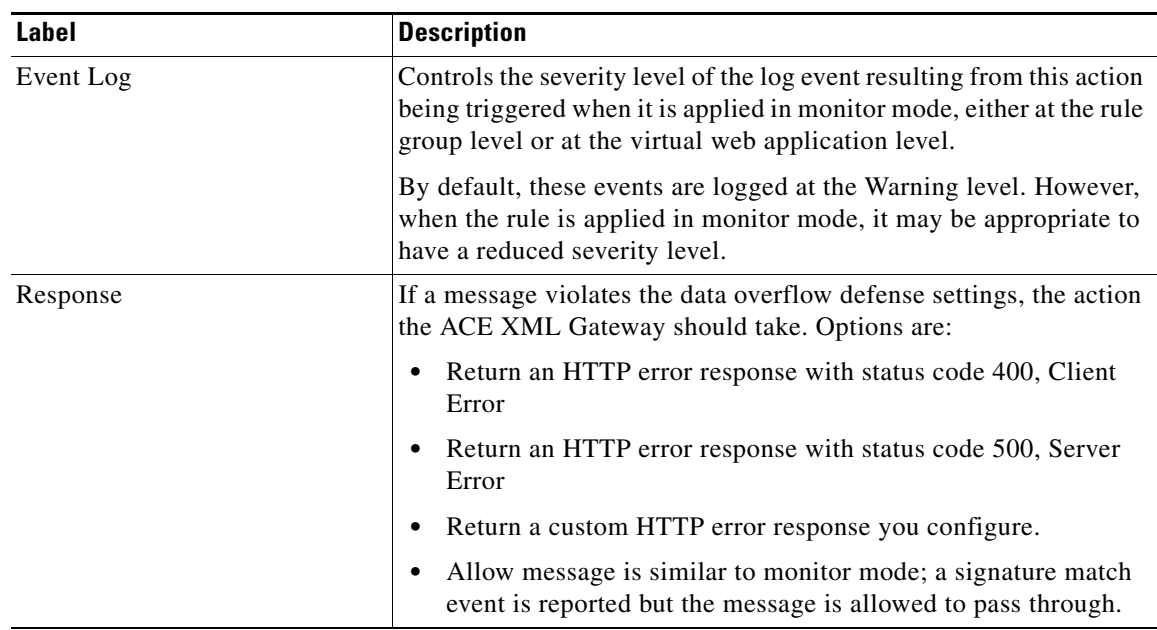

## <span id="page-12-0"></span>**Message Rewrite Rules**

While a message inspection rule operates on the entire message, in either blocking or allowing it through, a rewrite rule modifies the message by replacing matched content before passing it through. Also, while message inspection rules operate on requests, message rewrite rules operate on responses.

Message rewrite rules help to ensure that backend applications do not emit sensitive information, such as user credit card numbers or social security numbers. The portion of the response that matches the signature in a rewrite rule is replaced by the replacement character. A message rewrite rule can match multiple instances of the signature pattern in a response.

When enabled in a policy, message rewrite rules modify messages even if the virtual web application is set to monitor-mode only. That is, message rewriting occurs whether the virtual web application is in monitor or enabled mode.

#### **Content Rewriting and Response Compression**

Special considerations exist if configuring content replacement for responses that may be compressed. When it receives responses that have been compressed by backend systems, the Cisco ACE XML Gateway can pass through the responses. However, message rewriting rules will not work on compressed responses.

If content replacement is important to your system and the backend system performs response compression, you will need to ensure that the Gateway receives uncompressed responses by stripping the HTTP header used to indicate acceptance of compressed responses (ACCEPT-ENCODING) from outgoing requests.

You can specify header stripping in the virtual web application by configuring HTTP header processing in which the ACCEPT-ENCODING header is removed from outgoing requests. As a result, the response from the backend server will not be compressed.

To enable and configure rewrite rules, click the **edit** link next to the rewrite rule group in the profile. Rewrite rules have the following settings.

Г

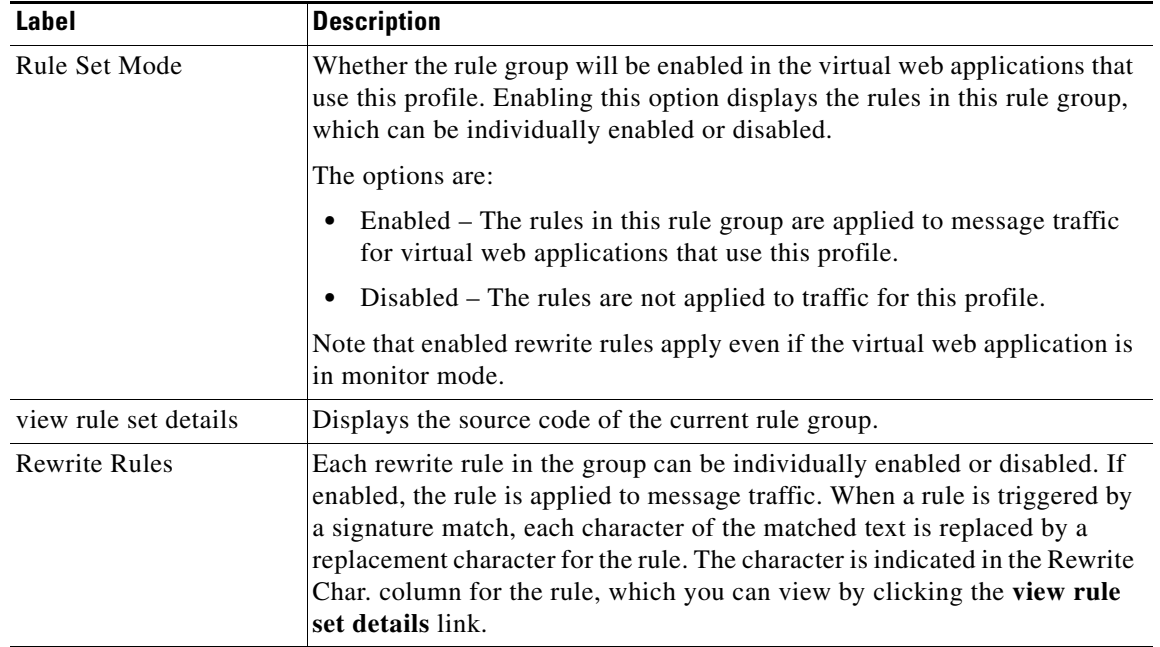

#### *Table 26-7 Rewrite Rule settings*

# <span id="page-13-0"></span>**Message Inspection Rules**

Message inspection rules examine requests for potentially malicious content. The rules use signatures to identify content of interest in messages directed to a web application. Built-in message inspection rules exist, for example, to detect command injection or cross site scripting attacks. When the content is detected, the ACE XML Gateway can block the request or allow it through with an event logged.

For a message-inspection rule set, you can specify a strictness level to be applied in the profile—basic, moderate, or strict. The severity level controls which rules in the set are enabled; only rules that have the same or lesser severity are enabled. Choosing moderate severity, for instance, enables the moderate and basic rules in the rule set. Instead of a specific level, you can manually choose which rules to enable with the custom option.

To enable and configure rewrite rules, click the **edit** link next to the message inspection rule group in the profile. Inspection rules have the following settings.

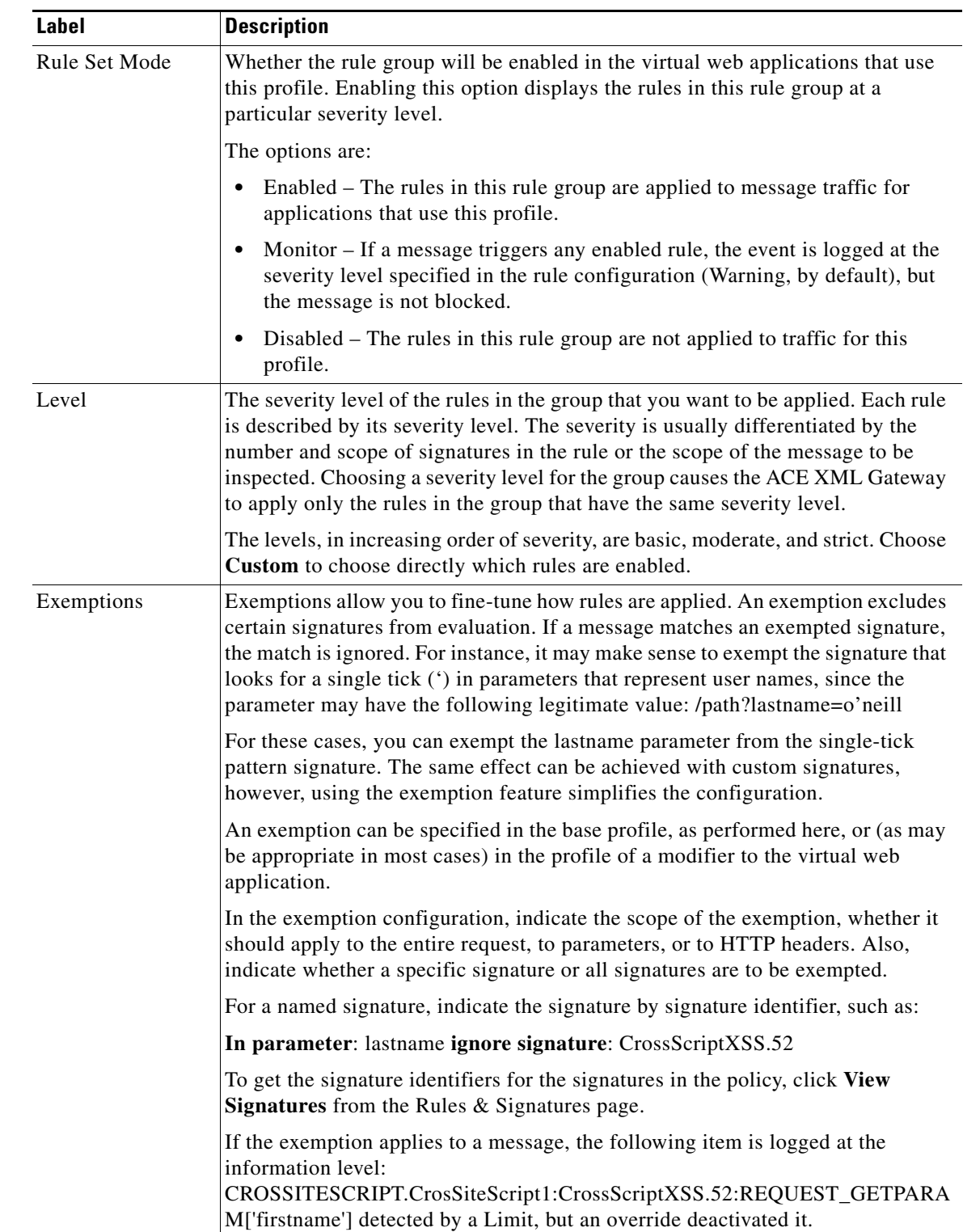

#### *Table 26-8 Inspection Rule settings*

 $\blacksquare$ 

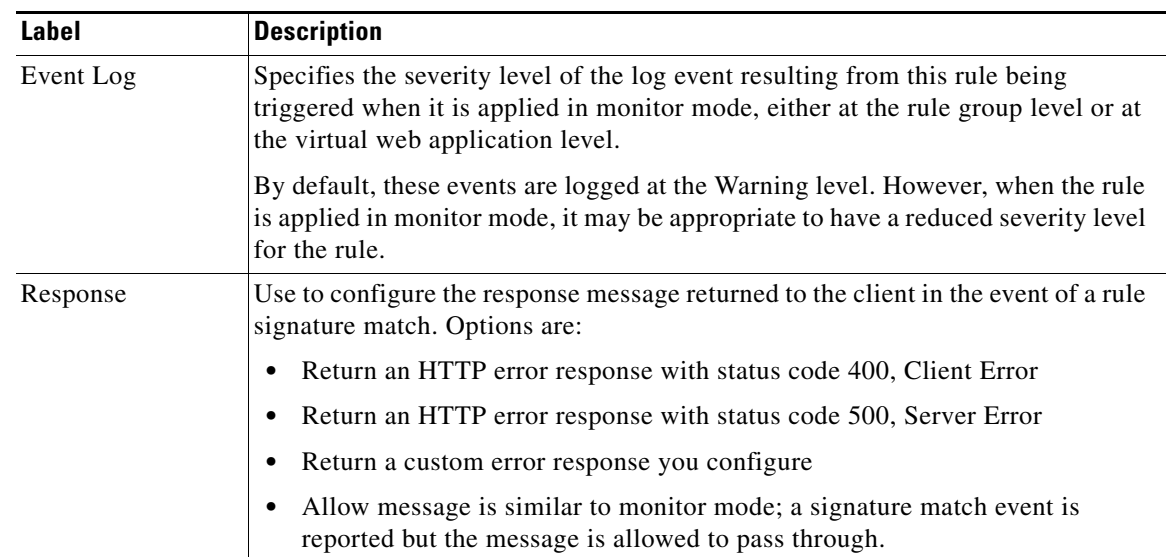